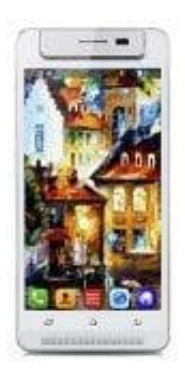

## **TIMMY M9 Sprache ändern**

Auf einem Android-Smartphone oder -Tablet können Sie die System-Sprache jederzeit ändern. Auch die Sprache der Autokorrektur lässt sich frei anpassen.

1. Öffnen Sie die Einstellungen-App

2. Im Abschnitt "Persönlich" tippen Sie auf den Eintrag "Sprache und Eingabe"

3. Anschließend tippen Sie oben auf "Sprache" und wählen die gewünschte System-Sprache aus

Tipp: Möchten Sie auch die Sprache der Autokorrektur verändern, tippen Sie unten neben Ihrer Tastatur auf das<br>Zahnrad-Symbol. Dort können Sie die Eingabesprachen festlegen. 2. Im Abschnitt "Persönlich" tippen Sie auf den Eintrag "Sprache und Eingabe"<br>
3. Anschließend tippen Sie oben auf "Sprache" und wählen die gewünschte System-Sprach<br>
Tipp: Möchten Sie auch die Sprache der Autokorrektur ver